<span id="page-0-2"></span><span id="page-0-1"></span><span id="page-0-0"></span>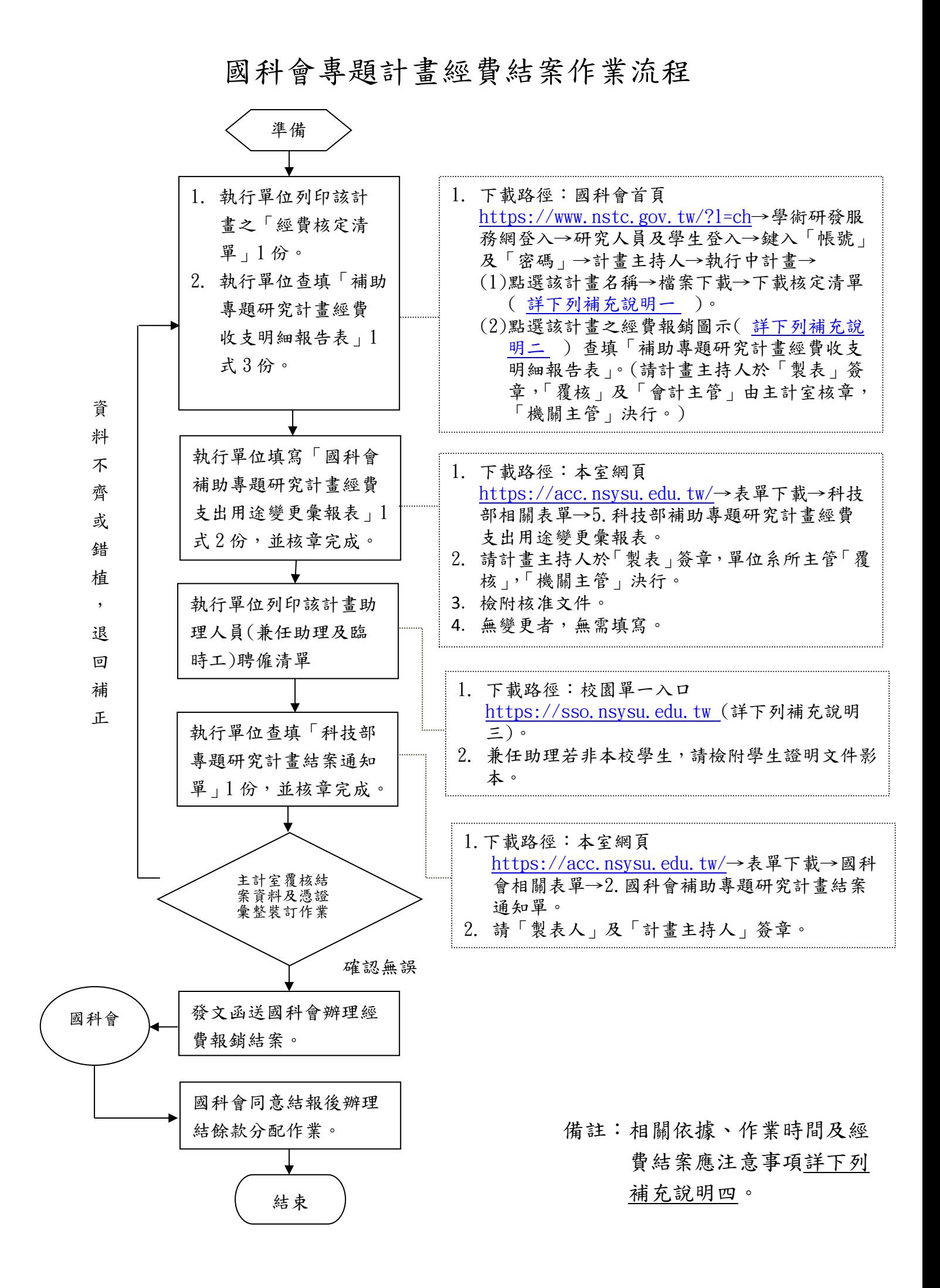

<span id="page-1-0"></span>A1-補充說明一:列印該計畫之「經費核定清單」1 份。

1. 國科會首頁 [https://www.nstc.gov.tw/?l=ch→](https://www.nstc.gov.tw/?l=ch)學術研發服務網登入→研究 人員及學生登入→研究人員(含學生) →鍵入「帳號」及「密碼」

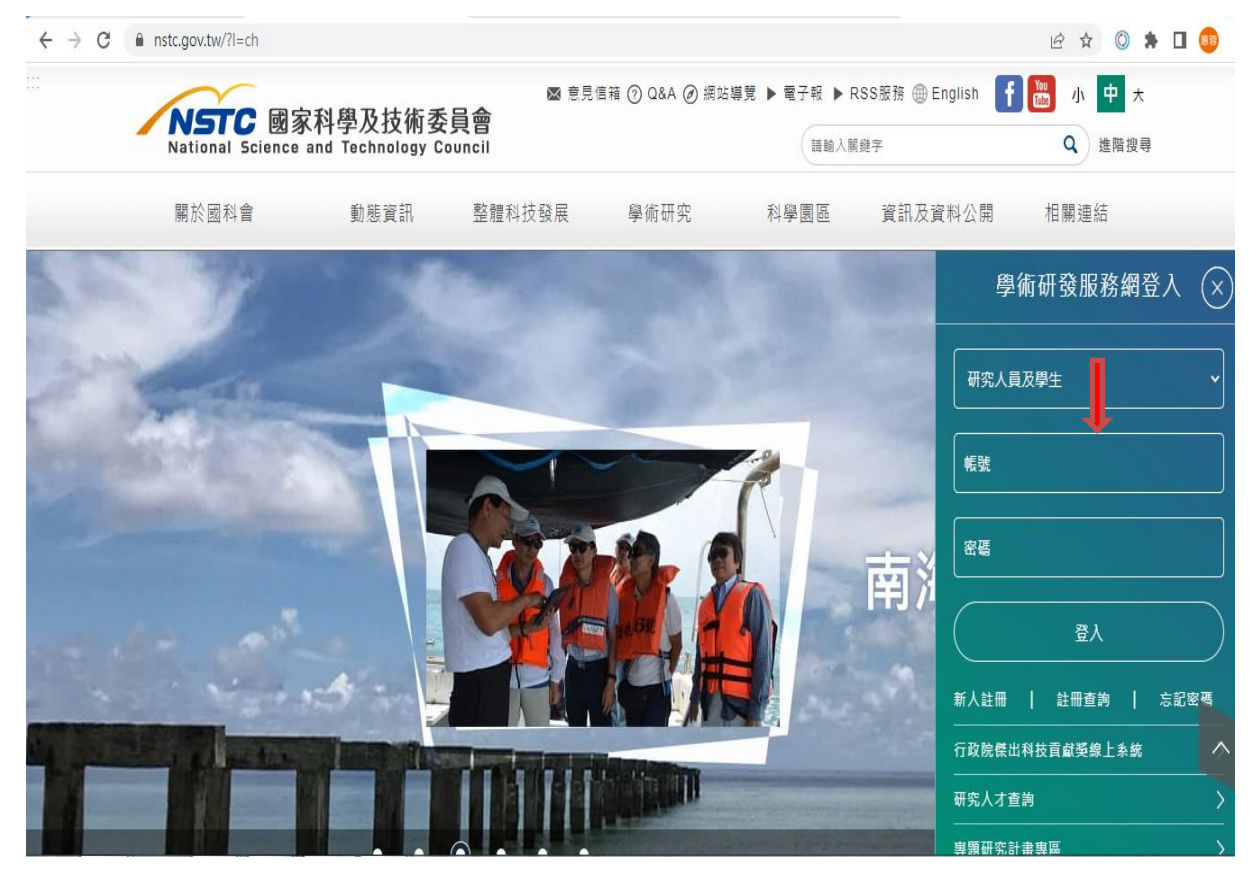

2.計畫主持人→執行中計畫→點選該計畫名稱→檔案下載→下載核定清單。

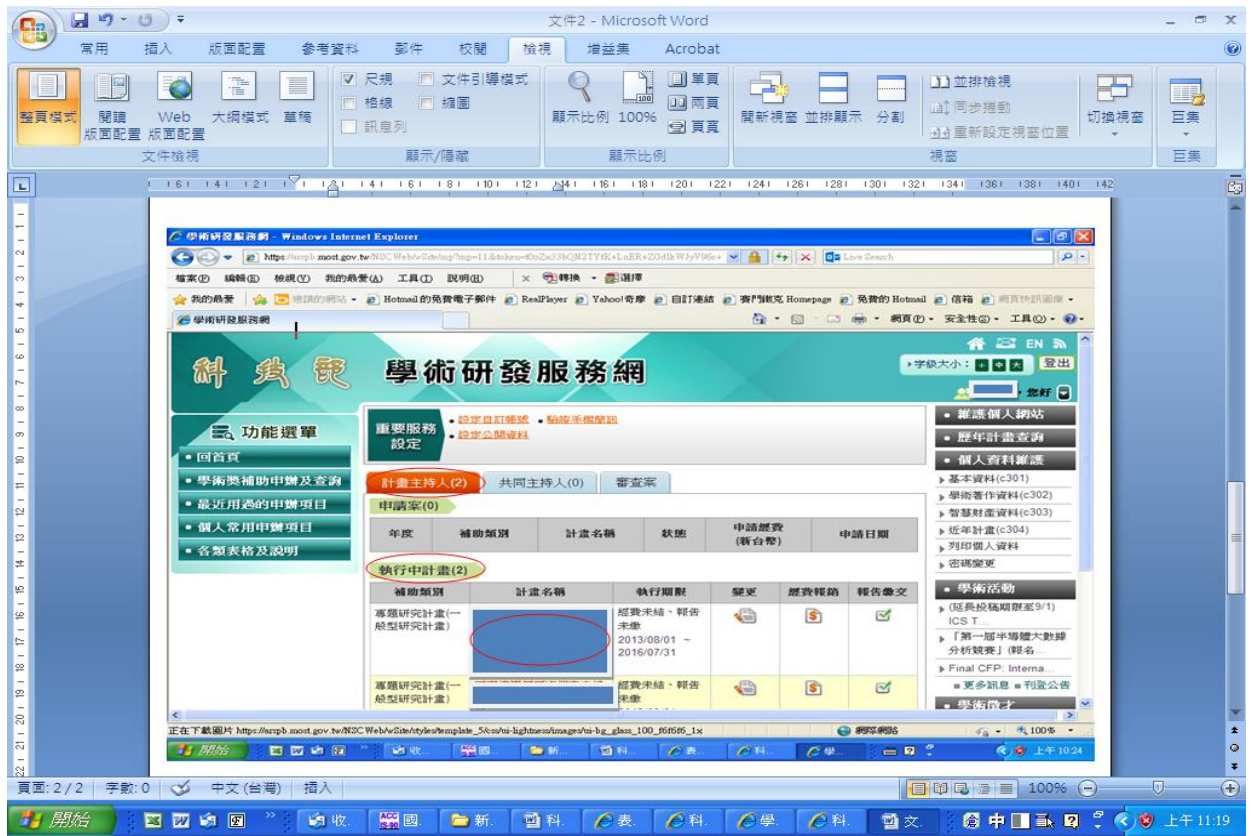

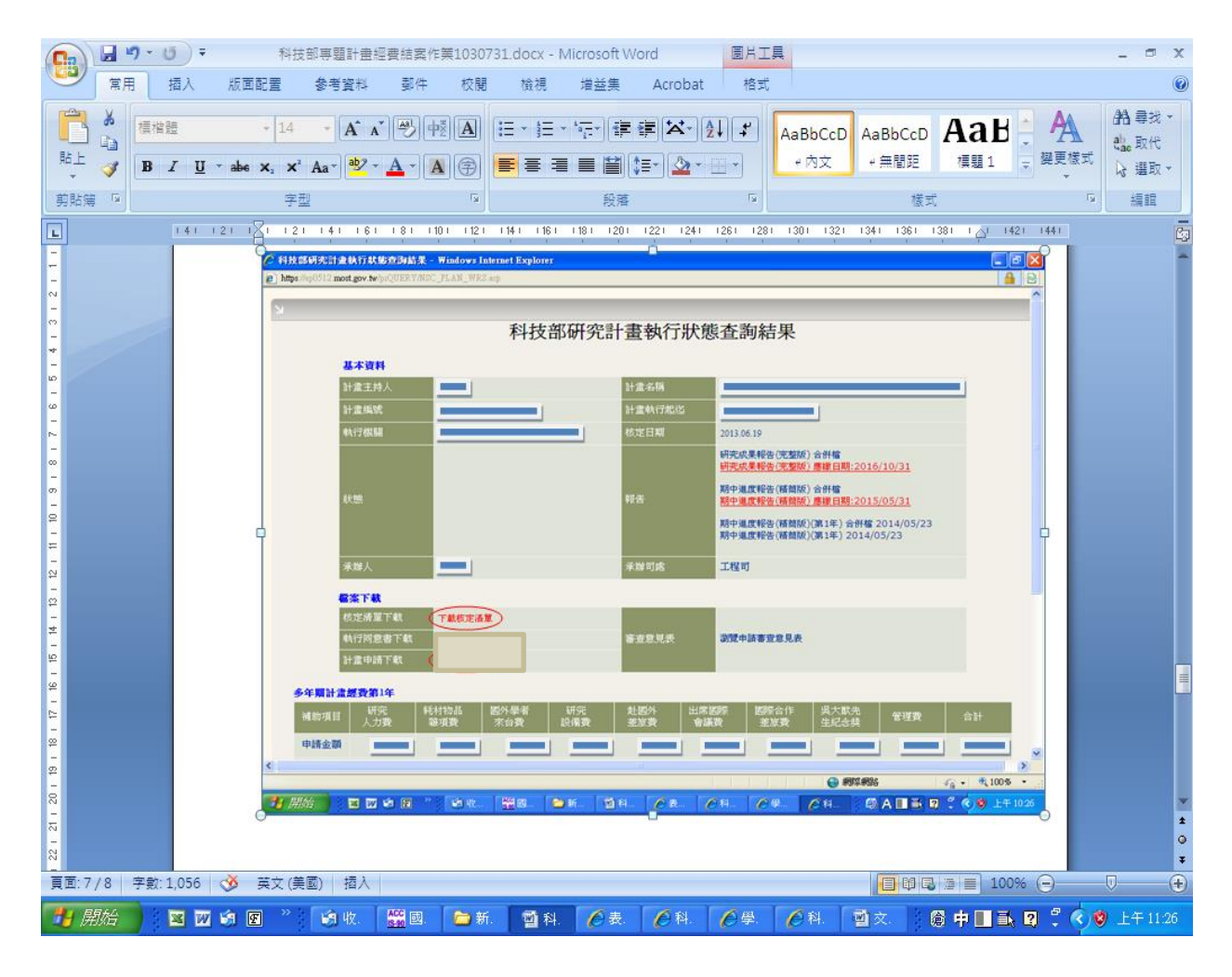

[BACK-1](#page-0-0)

<span id="page-2-0"></span>A2-補充說明二:「補助專題研究計畫經費收支明細報告表」流程說明。

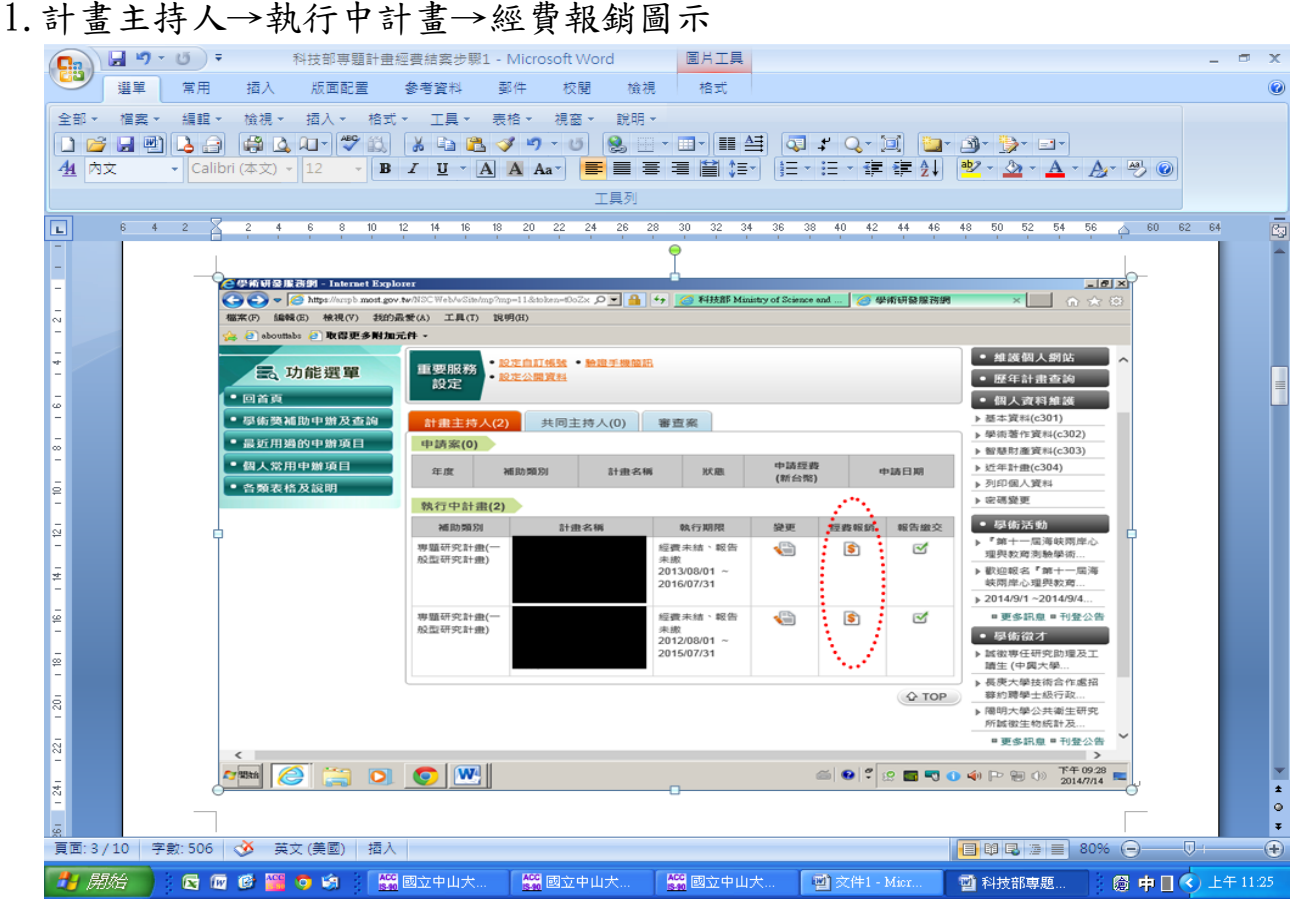

2.進入【費用明細登錄】作業畫面,進行經費報銷相關資料登錄

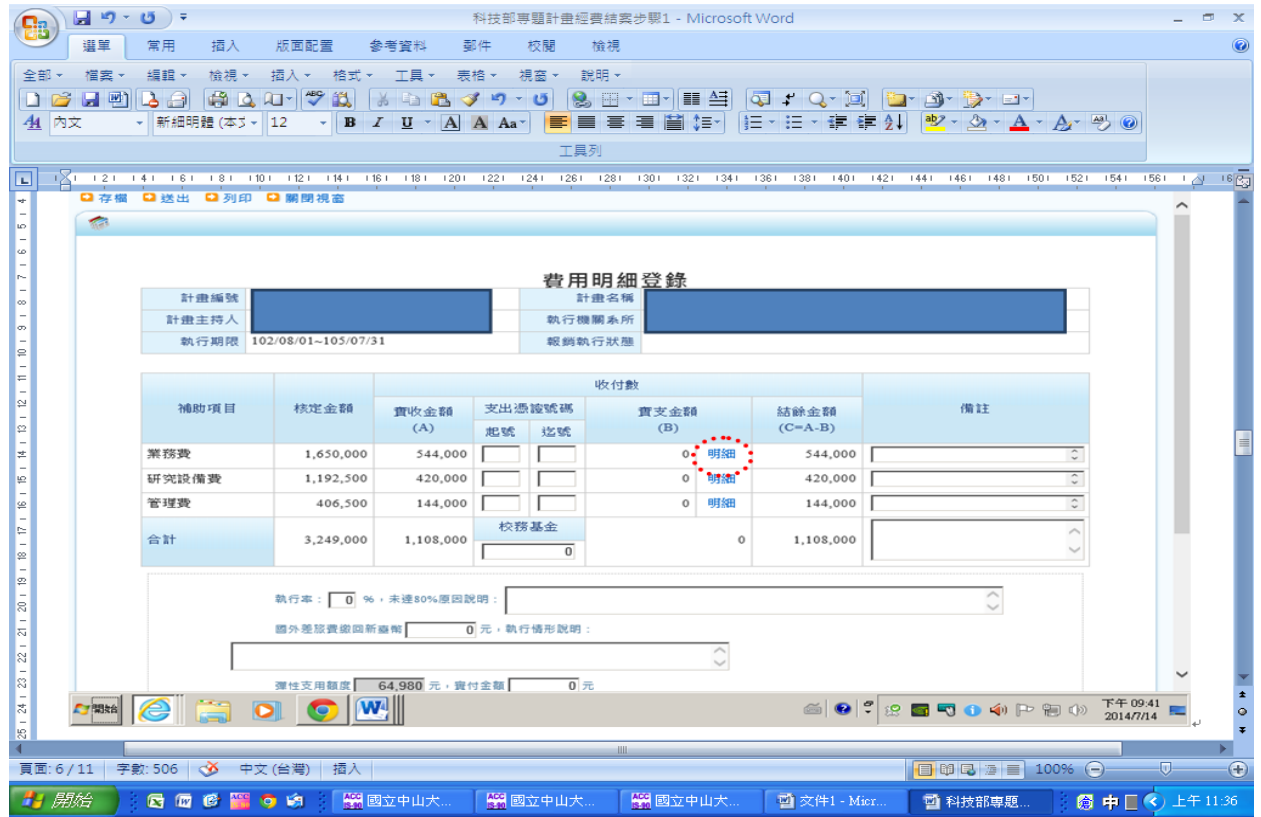

- (1)若有經費流用,請於【備註】欄說明流用情形。
- (2)「支出憑證起迄號碼」不用填寫。
- (3)【實支金額】請點選【明細】進入明細登錄畫面:
	- a.進入【業務費明細】、【研究設備費明細】、【管理費明細】作業畫面, 進行經費報銷相關資料登錄。
	- b.【單據金額】及【實支金額】相同,請輸入一筆實支總數→按【新增 明細】→【回上頁】

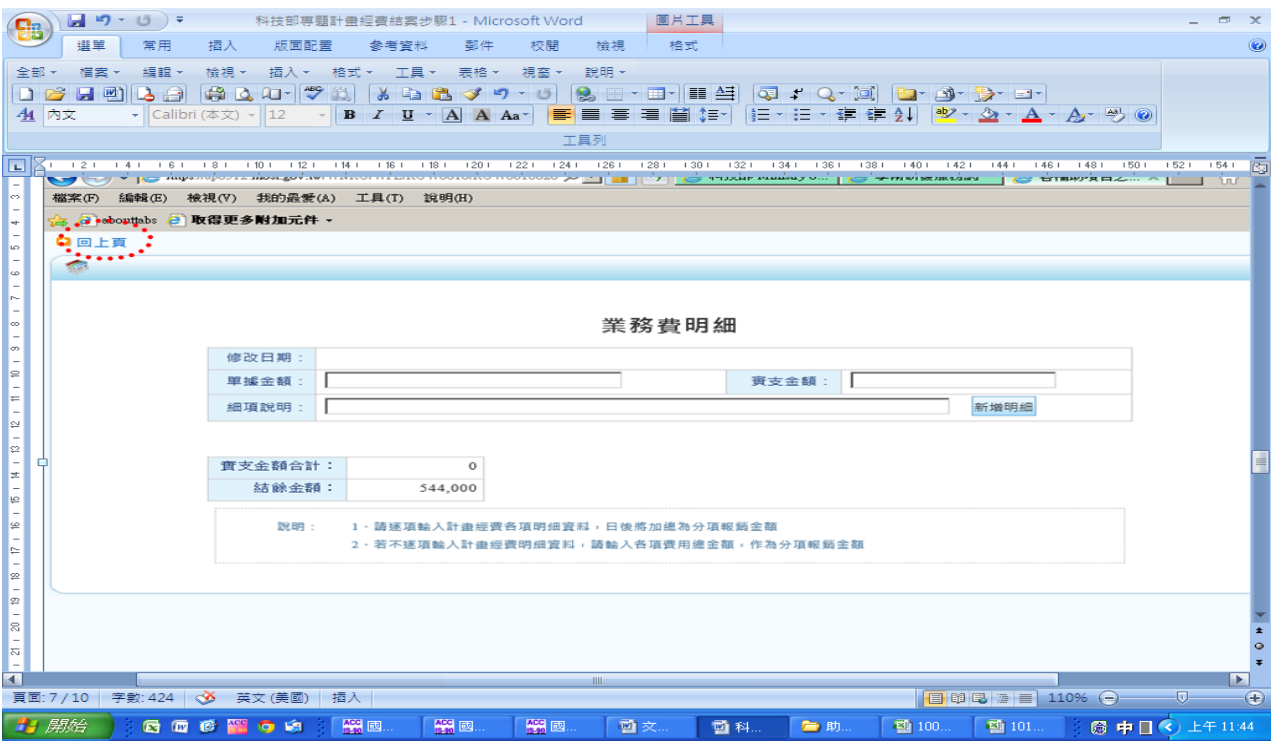

- (4)實施校務基金制度學校,除未購置研究設備費款項及未動支國外差 旅費、出席國際會議差旅費須繳回外,其餘經費結餘款納入校務基 金〈請於【校務基金】欄位輸入結餘款〉。
- (5)依補助專題研究計畫經費處理原則第二、(五)點規定,計畫主持人 須於收支報告表簽章,以瞭解該計畫全部經費支用情形。
- $(6)$ 執行率=(實支金額 $(B)/$ 實收金額 $(A)$ X100%,由系統自動計算,小 數點後無條件捨去)未達80%,請說明原因。
- (7)如有繳回經費,請說明繳回核定項目。
- 3.確認登打資料無誤後,按下【存檔】、【送出】及【列印】,列印收支明細報告 表一式三份(請設定列印方向為横印)。

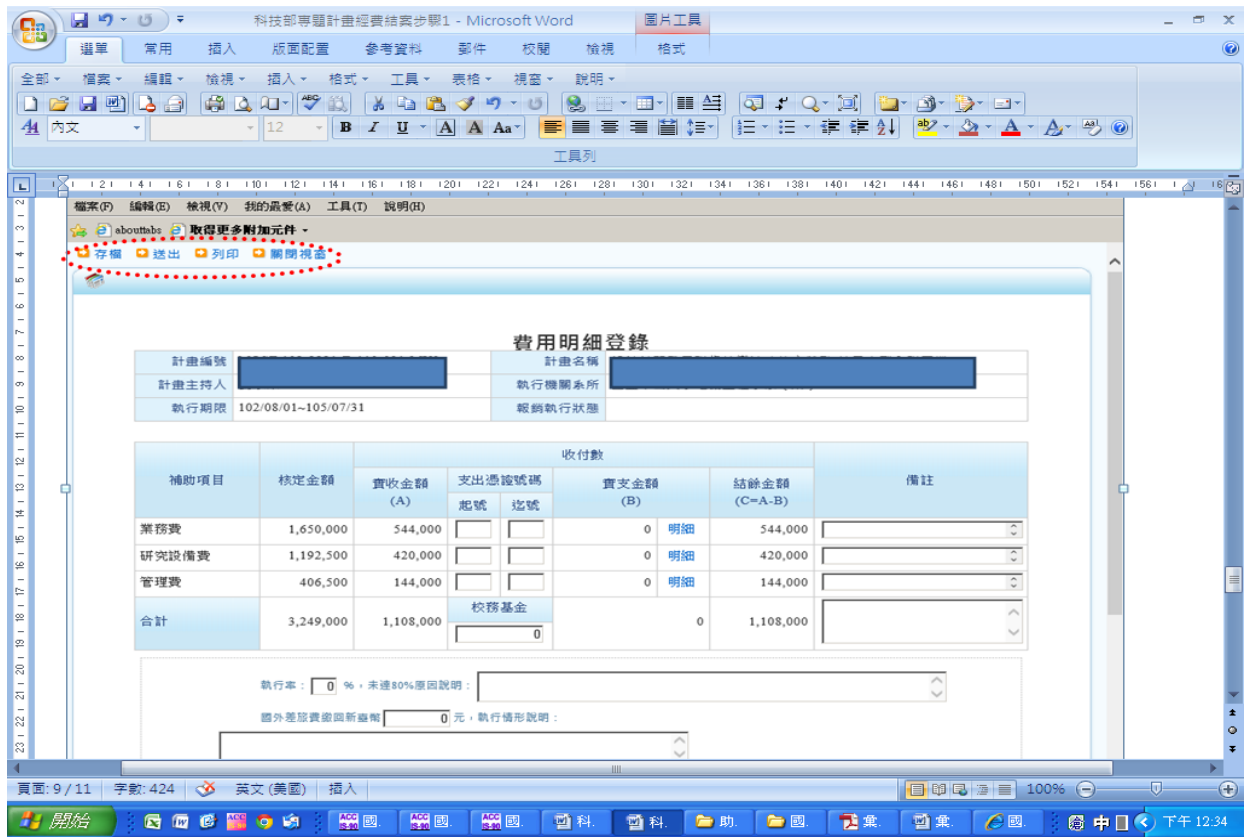

[BACK-2](#page-0-1)

進入兼任助理系統→印聘僱表清單(輸入計畫代碼)

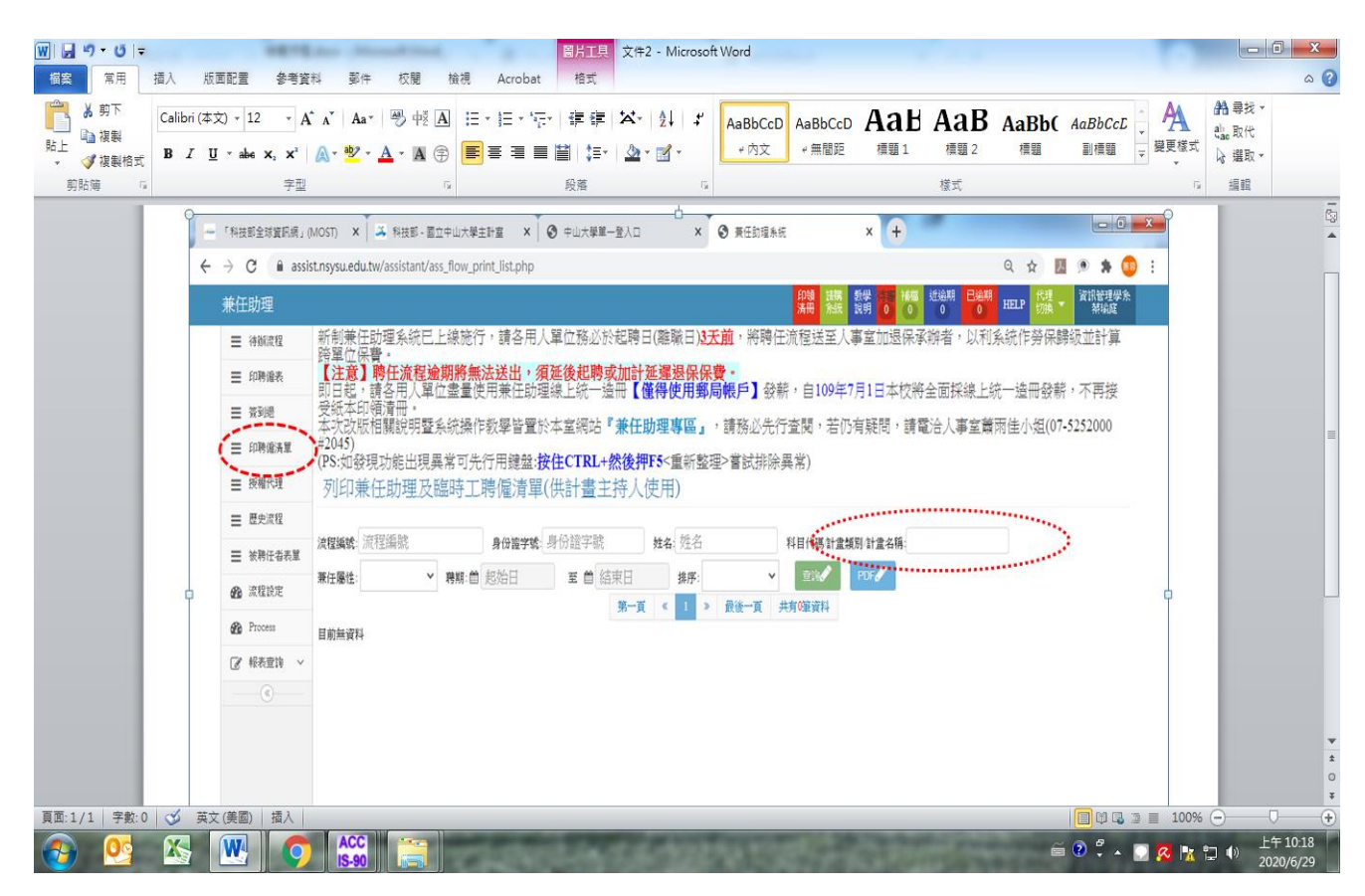

[BACK-3](#page-0-2)

A4-補充說明四:

1.相關依據:(1)國科會補助專題研究計畫作業要點

(2)國科會補助專題研究計畫經費處理原則

(3)國科會補助專題研究計畫助理人員約用注意事項

2.作業時間:執行期滿 3 個月內辦理經費結案(請預留校內行政程序 1 個月)。

3.經費結案應注意事項:

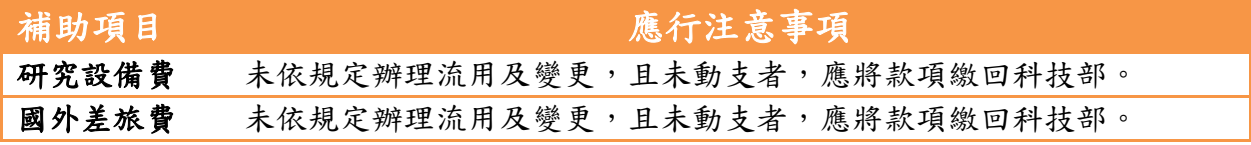

[BACK-4](#page-0-2)